**DEPAUL** 

▼ Student Homepage

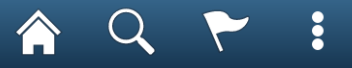

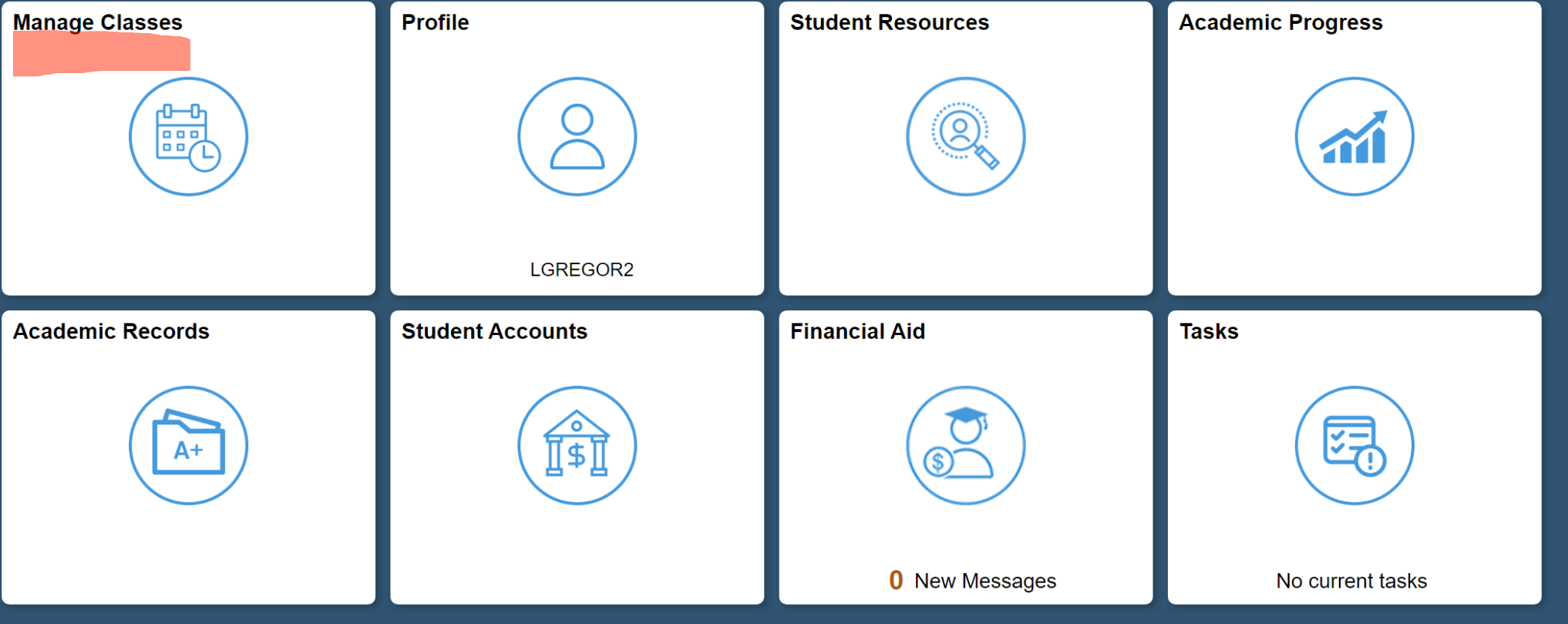

# LOG INTO CAMPUS CONNECT | Then, click Manage Classes

# SELECT: CLASS SEARCH AND ENROLL

Then, choose the tern in which you wish to enroll.

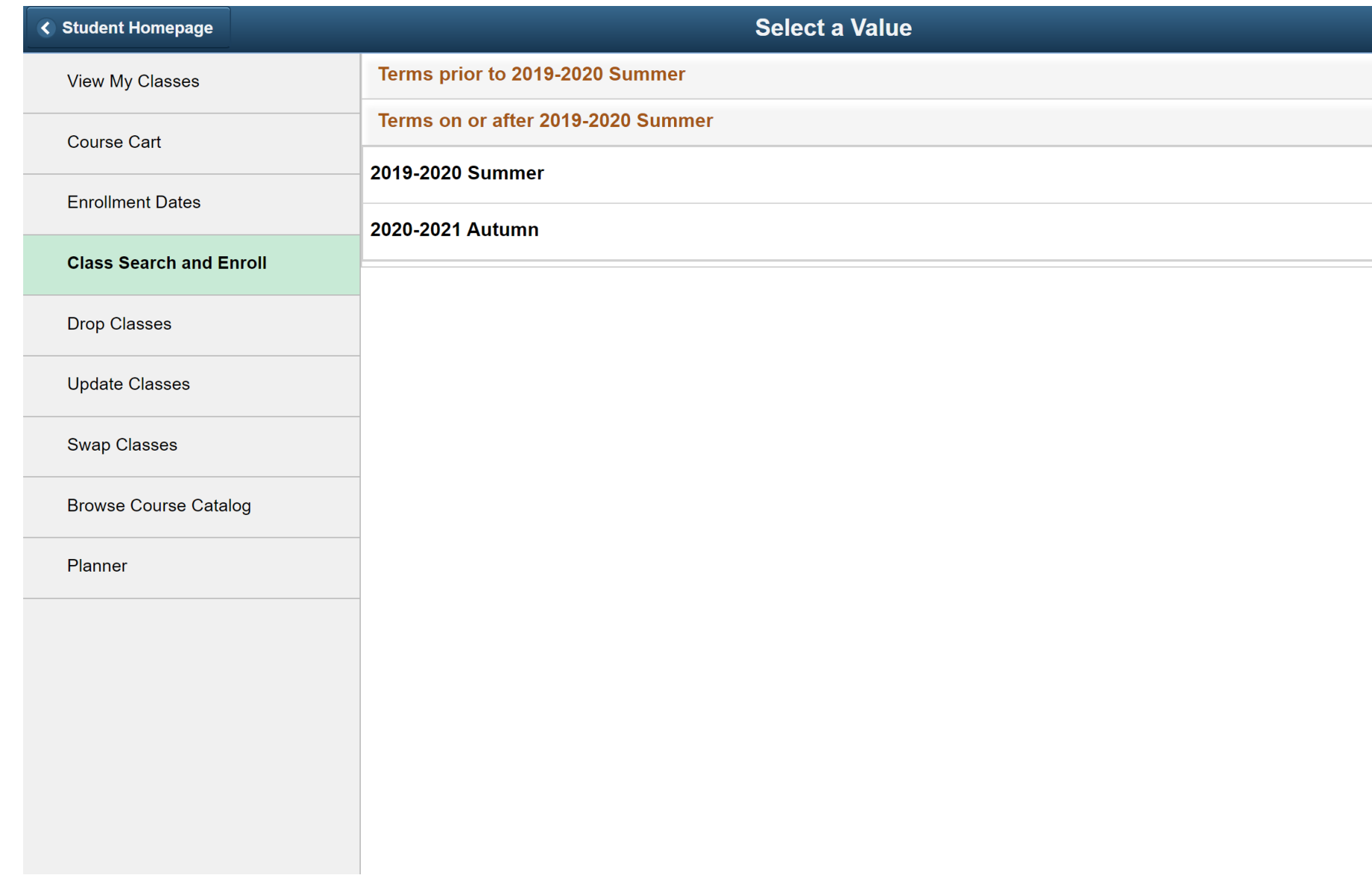

## TYPE THE COURSE YOU ARE SEARCHING FOR IN THE SEARCH **BOX**

You may also use the "Additional Ways to Search" feature to search for learning domains. Just search by requirement designation and then choose the LSP requirement you need.

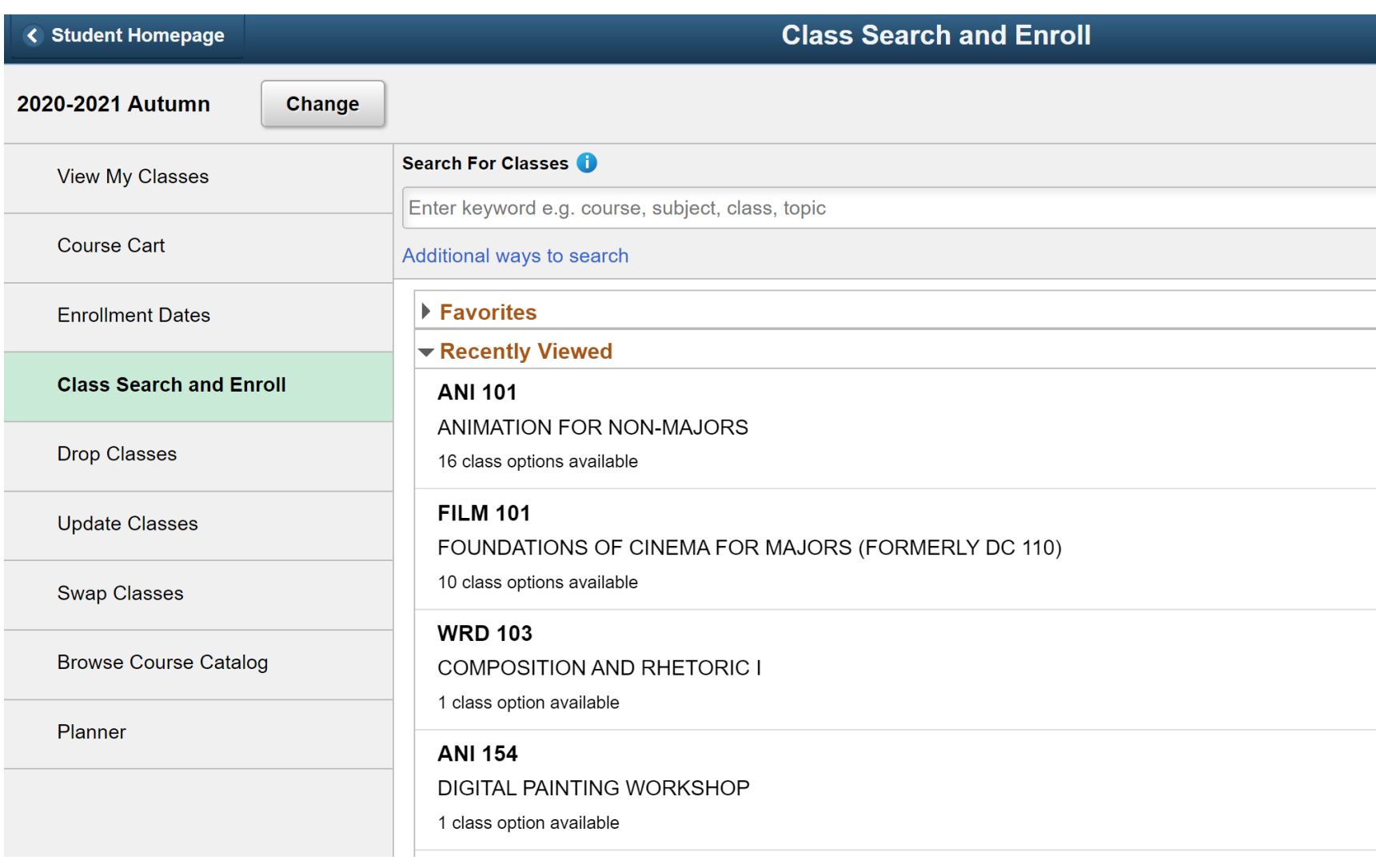

# SELECT A COURSE THAT WORKS FOR YOU.

Pay attention to:

-If the course is open, closed or waitlisted.

-Day and time conflicts with other courses on your schedule

-Give yourself 40 minutes of travel time between courses.

-If the class is online and async, it may say "to be announced." This is a class that will never present a time conflict.

-Online/hybrid means there is a mixture a schedule that is synchronous and asynchronous.

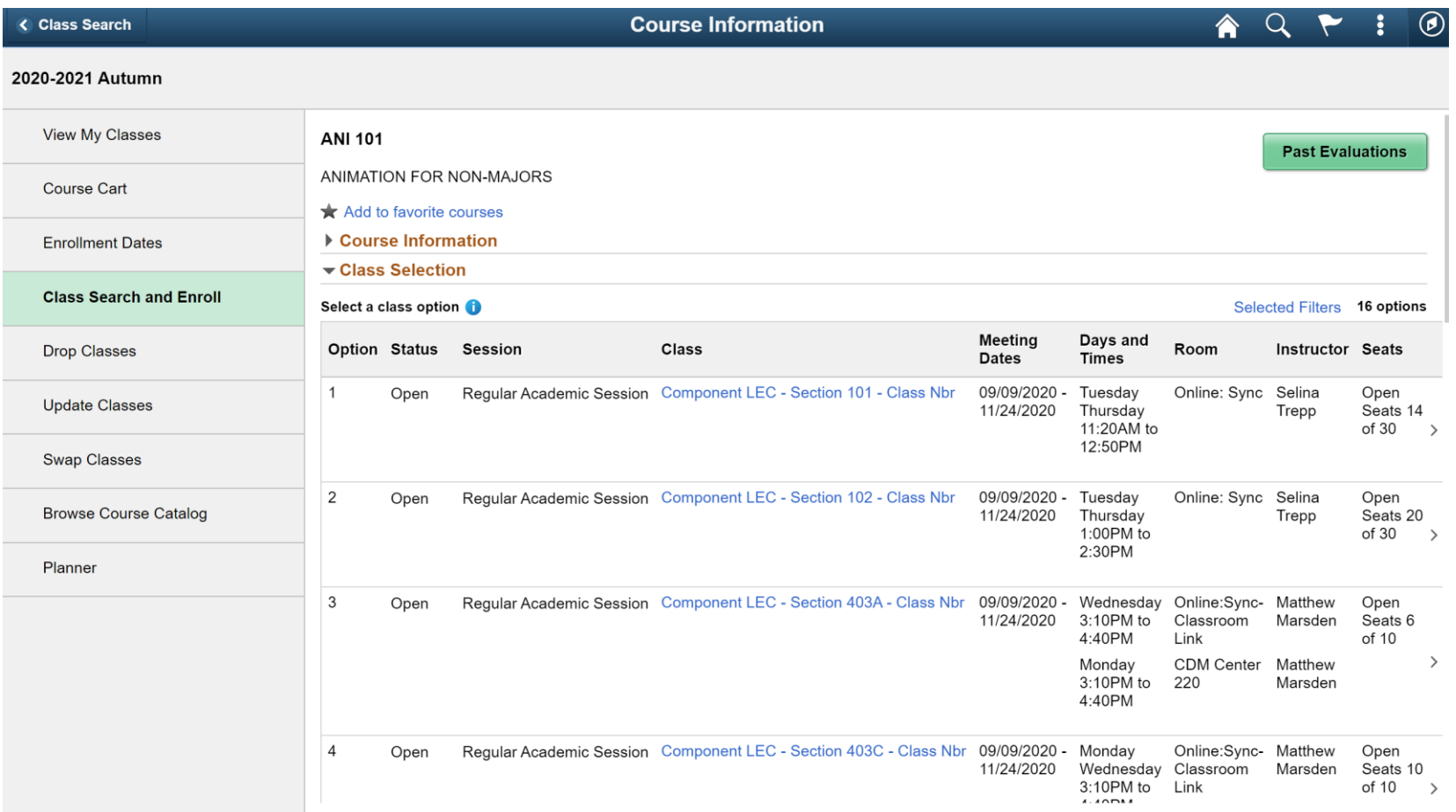

# CLASS INFORMATION

-This tells you a specific campus location.

2020-2021 Autumn

-It tells you how many credits the course is worth.

-It tells you if the course requires a textbook and how to buy it.

#### $T = T \cup T$  $L = 0.015$ View My Classes **Class Information**  $\times$ Shelley Dodson Meeting Information **Course Cart Class Details Enrollment Information Class Availability** Textbook/Other Materials **Enrollment Dates** ANI 101 ANIMATION FOR NON-MAJORS Staff **Component LEC - Section 406A - Class Nbr 10477 Status: Waitlist Class Search and I** Units Grading **Instruction Mode** Location Campus **Drop Classes**  $4.00 - 4.50$ **ABC/NC Grading UGRD** Hybrid Loop Campus DePaul University Campus **Update Classes** Jason Sandri **Swap Classes** Shelley **Browse Course Cata** Dodson Planner Shelley Dodson Staff **CDM Center Monday** 11:50AM to 222 1:20PM

#### **Next**

#### 2020-2021 Autumn

Not Started

Graduate **DePaul University** 

 $\overline{2}$ 

#### **Review Class Selection Visited**

**Review Class Preferences** 

Step 1 of 4: Review Class Selection

You have selected

**ANI 101 ANIMATION FOR NON-MAJORS** 

Option Status Open

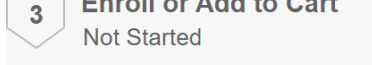

**Expertise Add to Asiat** 

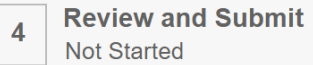

#### **Class Meeting Dates** Days and Times **Session Seats**

ENROLLMENT.

STEP 1: CLICK NEXT IF

**YOU WISH TO BEGIN** 

Component LEC - Section 405C - Class Nbr 17149 Regular Academic Session 09/09/2020 - 11/24/2020 Monday Wednesday 1:30PM to 3:00PM Open Seats

#### 2020-2021 Autumn

Graduate **DePaul University** 

 $\overline{1}$ 

 $\overline{2}$ 

 $\overline{\mathbf{3}}$ 

 $\overline{\mathbf{4}}$ 

## Step 2: Accept next if you wish to begin enrollment. Only add to a waitlist if necessary. Only change grading basis or units if approved.

**Review Class Selection Step 2 of 4: Review Class Preferences** Complete ANI 101 ANIMATION FOR NON-MAJORS **Review Class Preferences** Component LEC - Section 405C - Class Nbr 17149 - O In Progress No Add to waitlist if class is full? **Enroll or Add to Cart Not Started Units** 4.00  $\checkmark$ **Review and Submit Not Started** Requirement Designation - Arts and Literature

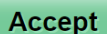

#### **≮ Previous**

**Next** 

#### 2020-2021 Autumn

Graduate

**DePaul University** 

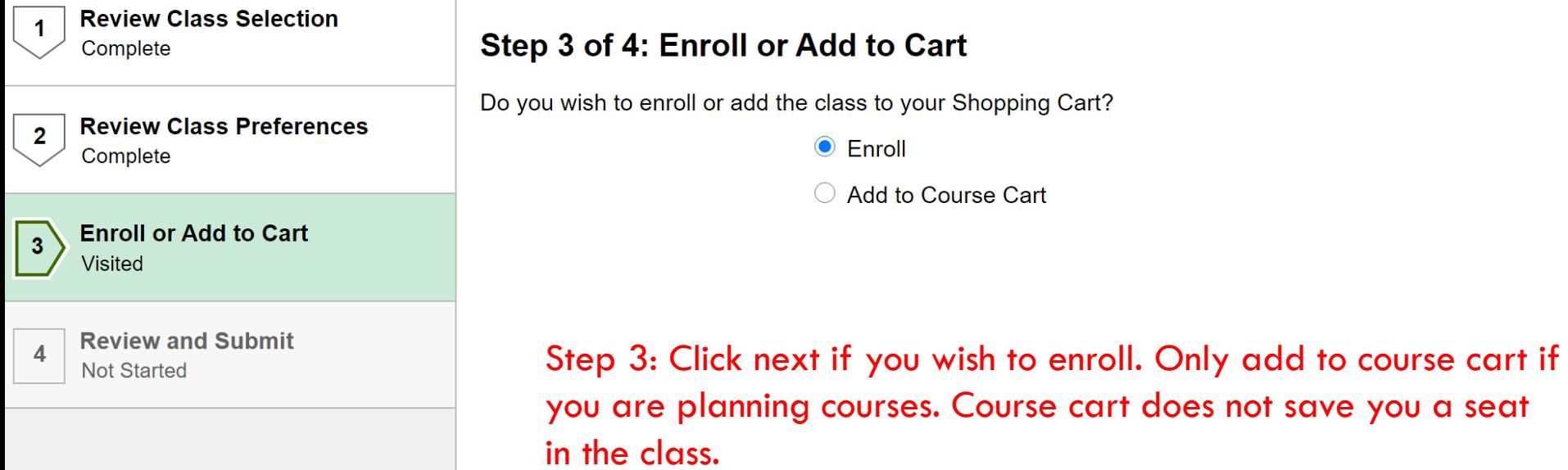

## 2020-2021 Autumn

Graduate

**DePaul University** 

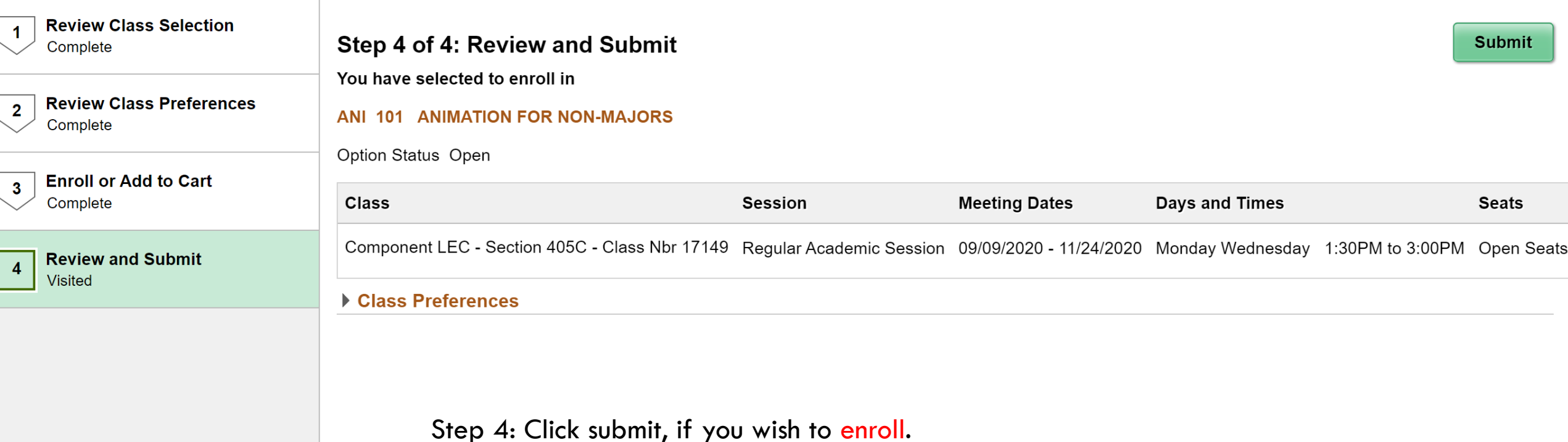

## **Step 4 of 4: Review and Submit**

You have selected to enroll in

## **ANI 101 ANIMATION FOR NON-MAJORS**

Option Status Open **Days and Times Class Meeting Dates** Are you sure you want to submit? Component LEC - Section 405C - C on 09/09/2020 - 11/24/2020 Monday Wednesday 1:30Pl **Yes No** ▶ Class Preferences

#### 2020-2021 Autumn

Graduate

#### **DePaul University**

## **View My Classes** X ANI 101 - ANIMATION FOR NON-MAJORS This class is outside of your career of study. You are not permitted to enroll in classes in this career. Course Cart **Enrollment Dates Return to Keyword Search Page Class Search and Enroll** Last Step: If you see a green check, you are enrolled in the course. If not, a red "x" will appear with an error message. Click **Drop Classes** view my classes to ensure enrollment. **Update Classes Swap Classes Browse Course Catalog** Planner

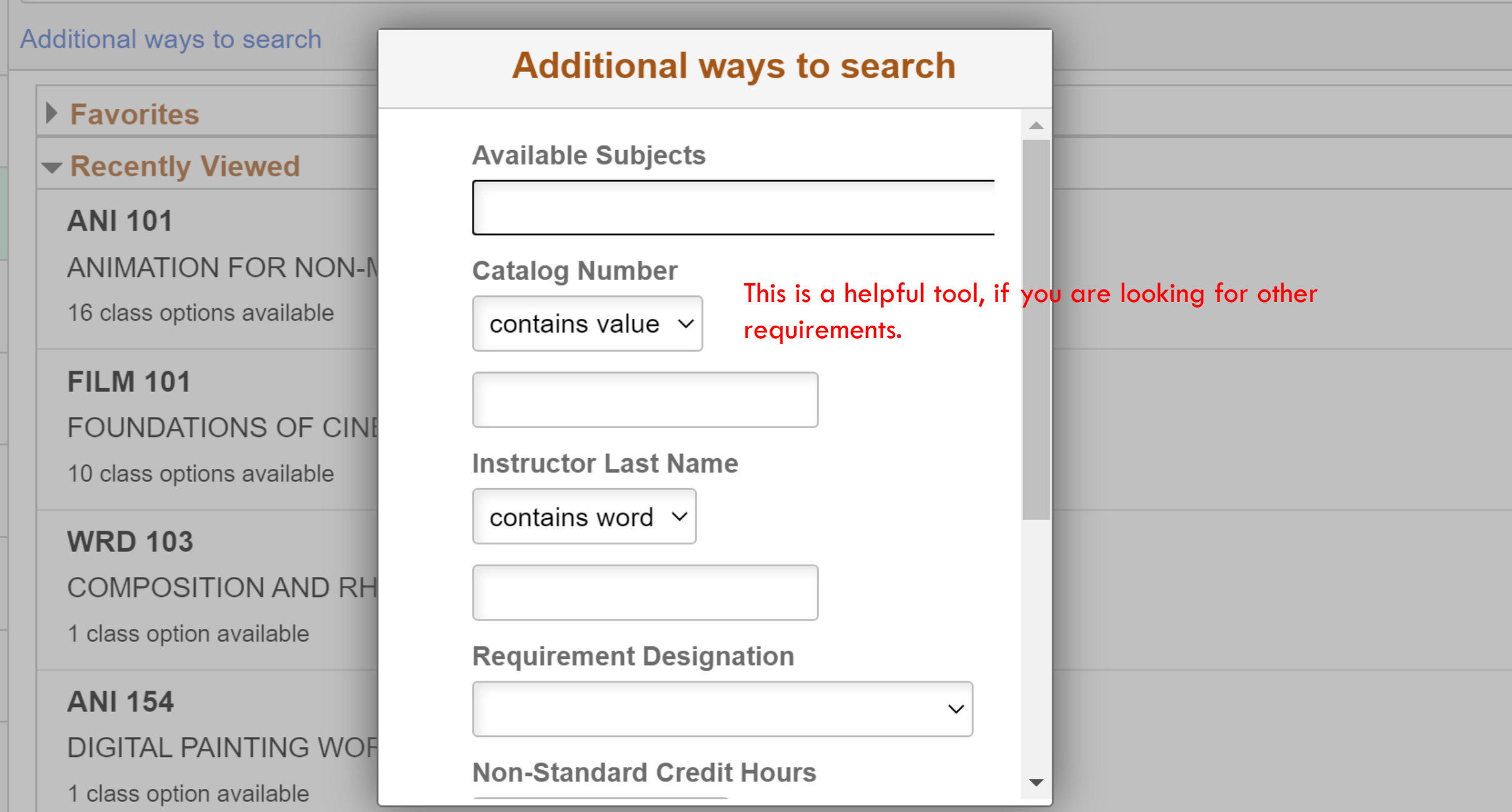

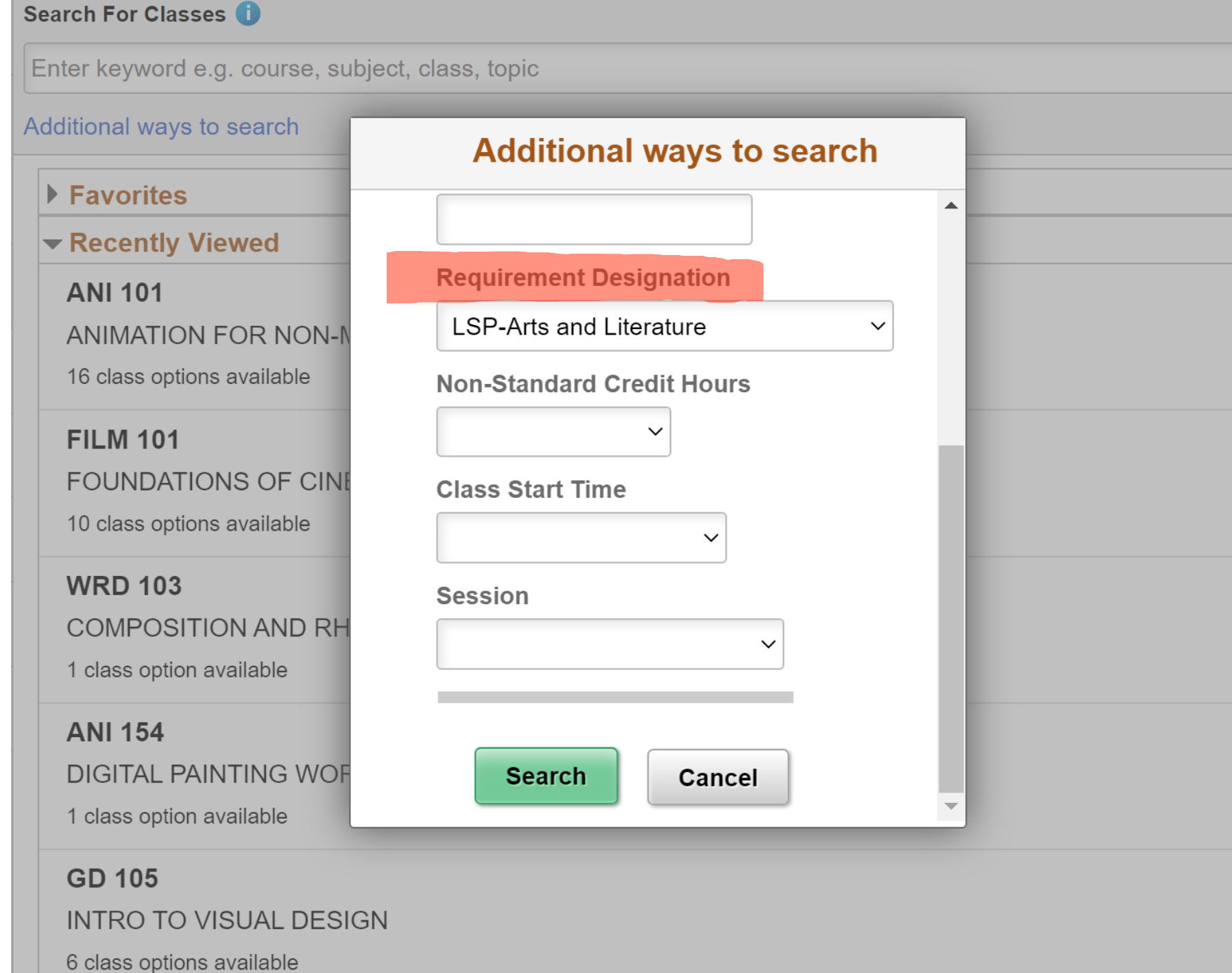

 $\blacktriangledown$  Class Status

**Open Classes Only** 

**Wait List Classes Only** 

#### $\blacktriangledown$  Course Career

Undergraduate

### $\blacktriangledown$  School

**College Computng Digital Media College of Communication Liberal Arts & Social Sciences** 

**School of Cont & Prof Studies** 

**School of Music** 

**The Theatre School** 

## $\blacktriangleright$  Subject

AAS / Asian Studies, Global

**ABD / AfricanBlack Diaspora Studies** 

**ACT / Art and Craft of Theatre** 

**ANI** / Animation

ART / Art (Art, Media, and Design)

## **View Search Results**

91 Courses with keyword: AL

### **AAS 210**

**ASIAN ART** 1 Class Option Available

#### **AAS 240**

**MODERN JAPANESE LITERATURE** 1 Class Option Available

## **AAS 248**

**CHINESE CALLIGRAPHY** 1 Class Option Available

### **ABD 246**

**INTRODUCTION TO AFRICAN ART** 1 Class Option Available

#### **ACT 100**

POLITICS, POP CULTURE, AND THE STAGE 2 Class Options Available

#### **ACT 200**

**MAKING PLAYS: THEATER AND THE ART OF PRODUCTION** 1 Class Option Available

This populates courses only within the term you are enrolling.<br>The DPR tool gives all options. Some of those will not be

available this term.

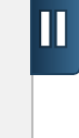